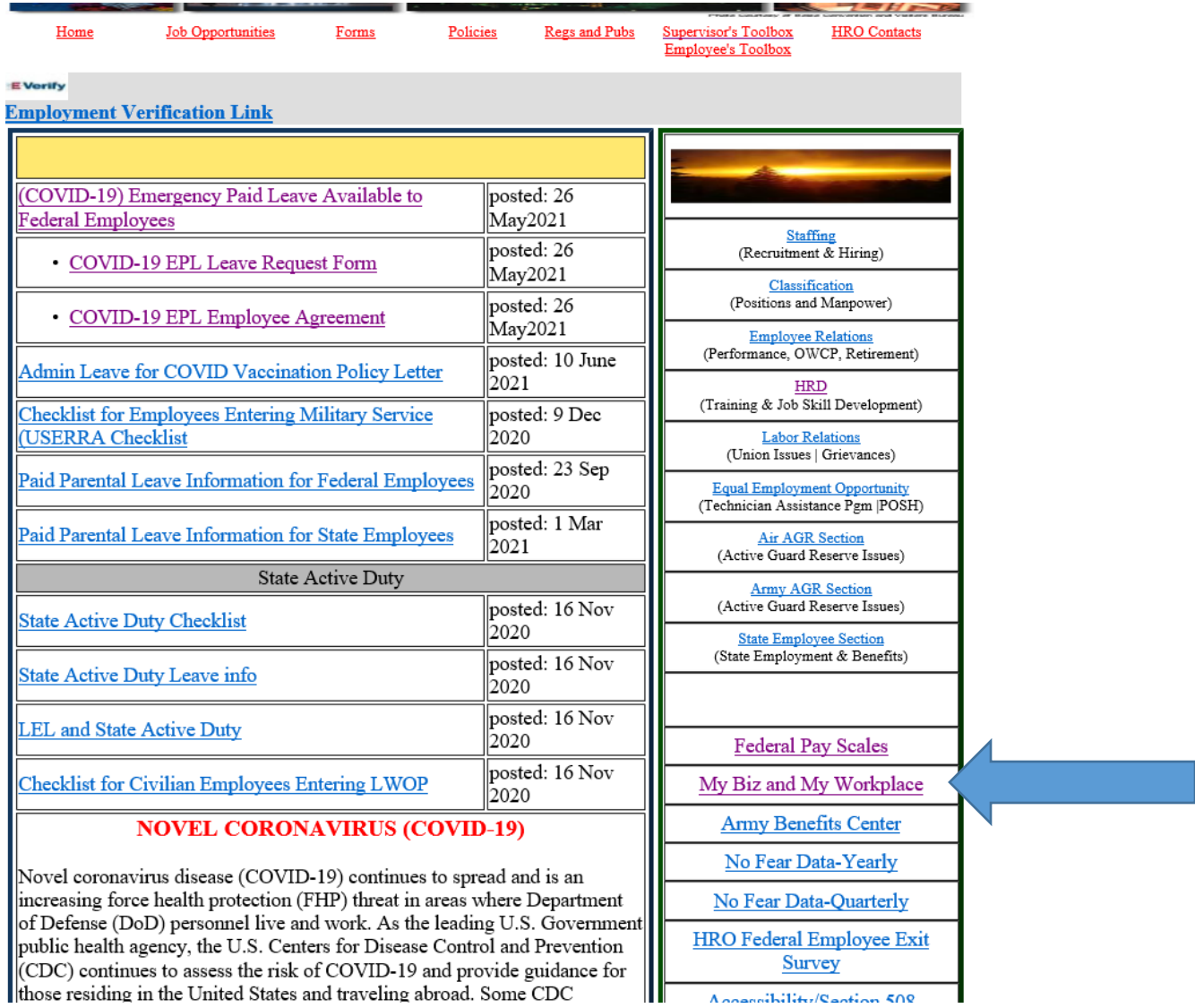

From the HRO website<https://inghro.idaho.gov/> select My Biz and My Workplace

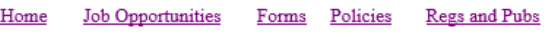

Supervisor's Toolbox - Employee's Toolbox

**HRO** Contacts

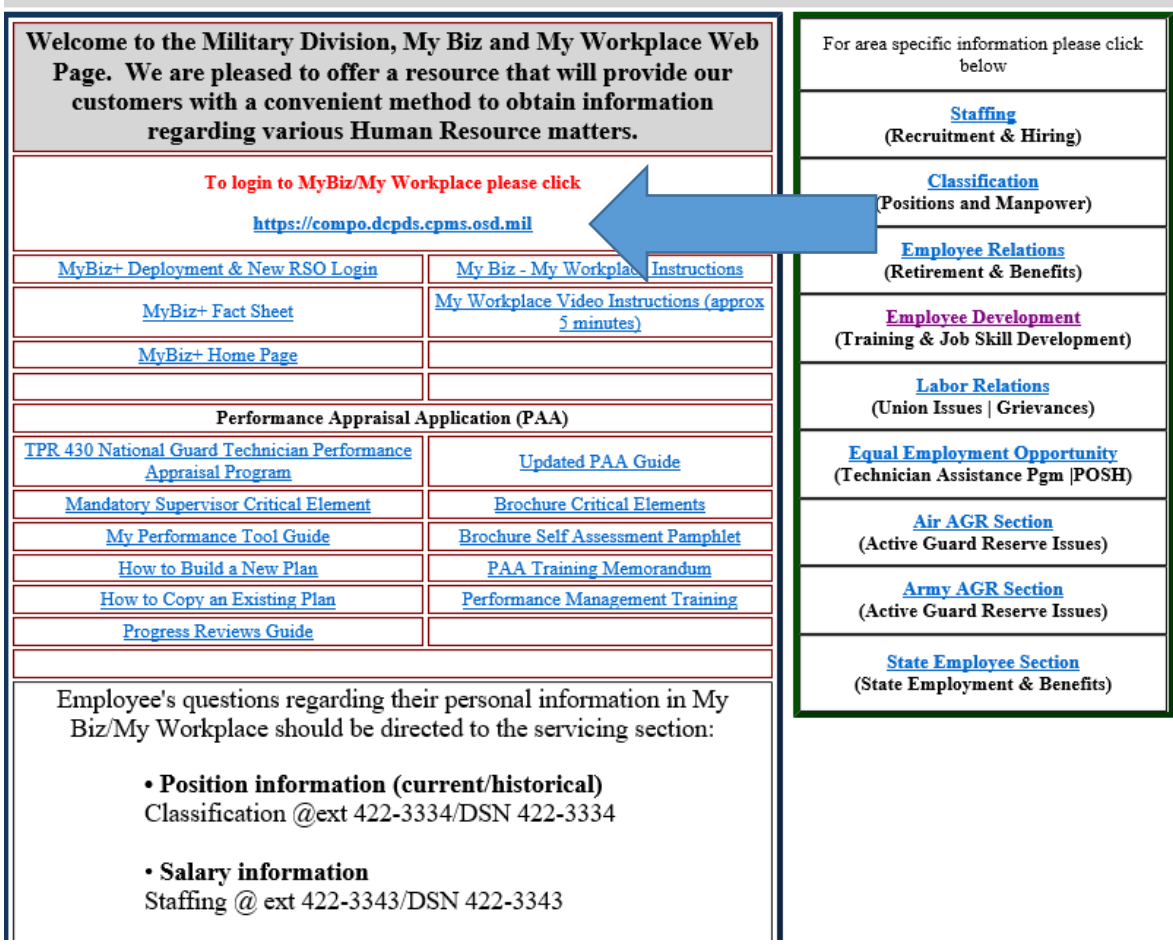

Select the link to login to MyBiz/My Workplace

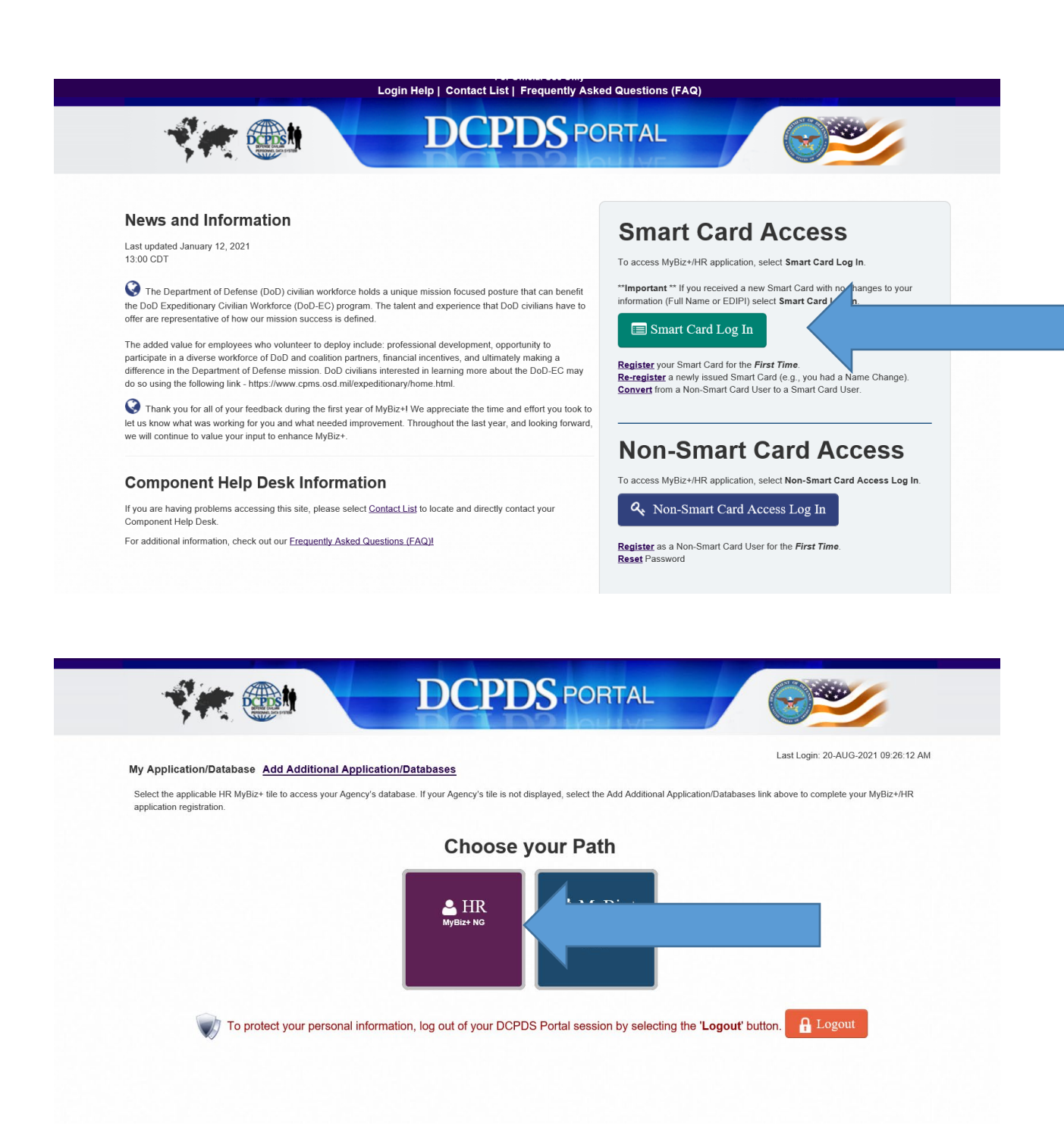

## Use your CAC to login and Select the MyBiz+ NG

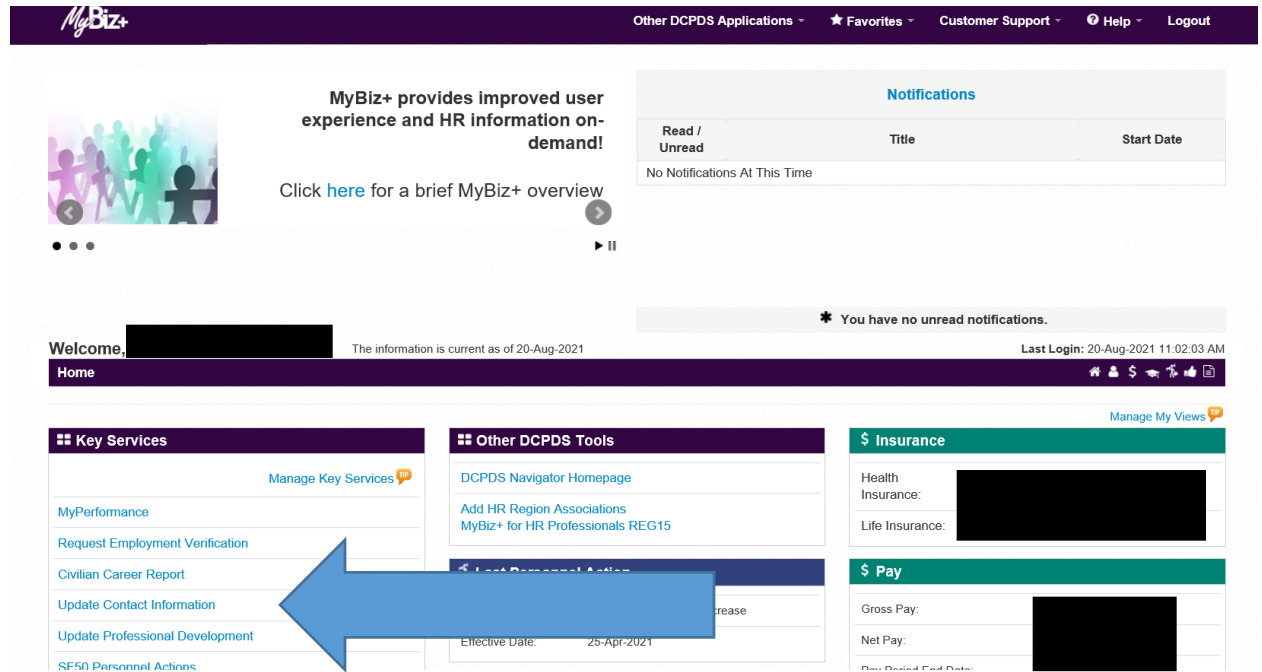

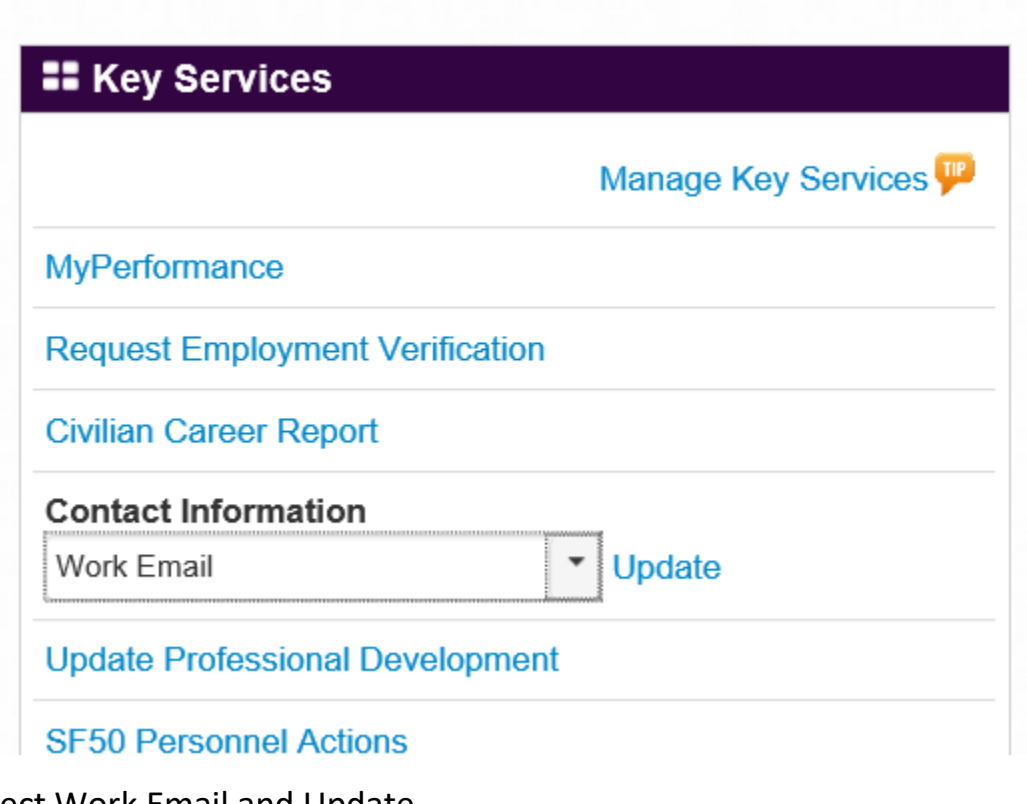

Select Work Email and Update

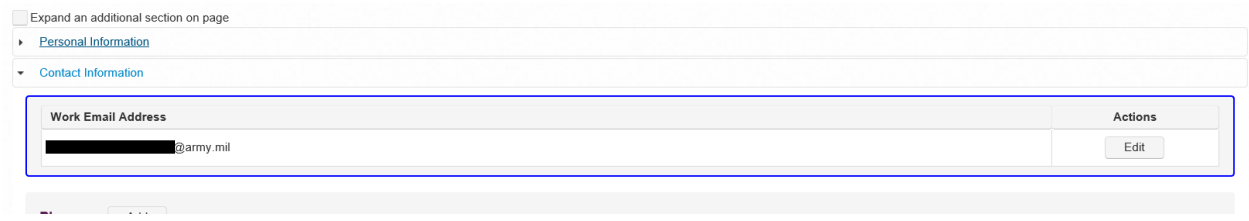

Select edit and change email address to your new email address